DV440.450.452-P.BESPLLK\_7402SPA 1/23/09 9:26 AM Page 1

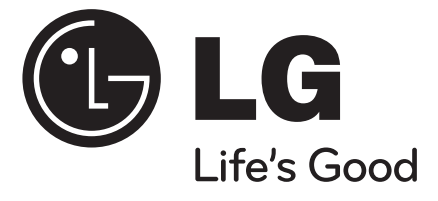

# **DVX440 / DVX450 / DVX452**

**Lea detenidamente el contenido de esta tarjeta de Garantia.**

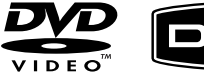

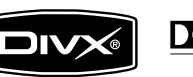

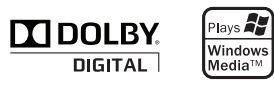

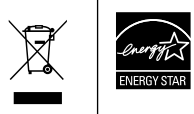

Como colaborador ENERGY STAR®, LG ha establecido que este producto o modelos de producto, cumplen las directrices ENERGY STAR® de rendimiento energético.

ENERGY STAR® es una marca registrada de EE.UU.

P/No. : MFL61907402

**ESPAÑOL**

## **Medidas de seguridad**

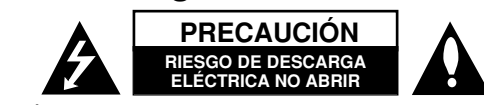

**PRECAUCIÓN:** PARA REDUCIR EL RIESGO DE DESCARGA ELÉCTRICA NO RETIRE LA TAPA (NI LA PARTE TRASERA). NO CONTIENE PIEZAS REPARABLES POR EL USUARIO EN EL INTERIOR. SOLICITE LOS SERVICIOS DE ASISTENCIA TÉCNICA A PERSONAL DE REPARACIÓN CUALIFICADO.

El símbolo del rayo con punta de flecha dentro de un triángulo equilátero pretende alertar al usuario de la presencia de voltaje peligroso no aislado dentro de la carcasa del producto que puede tener la magnitud suficiente para constituir un riesgo de descarga eléctrica para las personas.

El signo de exclamación dentro de un triángulo equilátero pretende alertar al usuario de la presencia de instrucciones importantes (de servicio) de funcionamiento y mantenimiento en la información que acompaña al producto.

**ADVERTENCIA:** PARA REDUCIR EL RIESGO DE INCENDIO O DESCARGA ELÉCTRICA, NO EXPONGA ESTE PRODUCTO A LA LLUVIA NI A LA HUMEDAD.

**ADVERTENCIA:** No instale el equipo en un espacio reducido, como en una estantería o unidad similar.

**PRECAUCIÓN:** No bloquee los orificios de ventilación. Instálelo de acuerdo con las instrucciones del fabricante. Las ranuras y orificios de la carcasa sirven para ventilar y garantizar un funcionamiento seguro del producto, y para protegerlo de un sobrecalentamiento. No deben bloquearse nunca colocando el producto sobre una cama, sofá, alfombra o superficie similar. Este producto no debe colocarse en una instalación empotrada, como una estantería o estante, a no ser que exista una ventilación adecuada o se cumpla con las instrucciones del fabricante.

**PRECAUCIÓN:** Este producto utiliza un sistema láser. Para garantizar un uso adecuado de este producto, lea

**2**

detenidamente este manual de usuario y guárdelo para futuras consultas. En caso de que la unidad necesite servicio de reparación, póngase en contacto con un centro de servicio

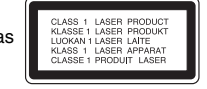

autorizado. El uso de los controles, ajustes o la realización de procedimientos diferentes a los especificados aquí puede provocar una exposición peligrosa a radiación. Para evitar una exposición directa al haz del láser, no intente abrir la carcasa. La radiación del láser es visible al abrirla. NO MIRE FIJAMENTE AL HAZ.

**PRECAUCIÓN:** No deberá exponerse el aparato a agua (goteo o salpicadura), ni colocar sobre el mismo objetos con líquido, como jarrones.

## **PRECAUCIÓN en cuanto al cable de alimentación**

**Se recomienda colocar la mayoría de los aparatos en un circuito dedicado;** Es decir, un circuito de salida única que alimente sólo a ese aparato y que no tenga tomas o circuitos adicionales. Compruebe la página de especificaciones de este manual del propietario para estar seguro. No sobrecargue las tomas de pared. Las tomas de pared sobrecargadas, sueltas o dañadas, los alargadores, los cables de alimentación deshilachados o el aislante agrietado de los cables podrían resultar peligrosos. Cualquiera de estas condiciones podría provocar un incendio o una descarga eléctrica. Examine periódicamente el cable de su aparato y si parece dañado o deteriorado, desenchúfelo, deje de usarlo y solicite al centro de servicio técnico autorizado que lo sustituyan por uno nuevo equivalente. Proteja el cable de alimentación de daños físicos o mecánicos y evite doblarlo, aplastarlo, punzarlo o pisarlo con una puerta o caminar sobre él. Preste especial atención a los enchufes, tomas de pared y el punto por donde el cable sale del aparato. Para apagar el aparato, desconecte el cable de alimentación. Al instalar el producto, asegúrese de que el enchufe sea fácilmente accesible.

#### **Eliminación de aparatos usados**

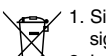

- 1. Si aparece el símbolo de un contenedor de basura tachado en un producto, significa que éste se acoge a la Directiva Europea 2002/96/CE.
	- 2. Los productos eléctricos y electrónicos no deben desecharse junto con la basura convencional, sino en los puntos de recogida designados por el gobierno o las autoridades locales.
	- 3. La correcta recogida y tratamiento de aparatos usados contribuye a evitar riesgos potenciales para el medio ambiente y la salud pública.
	- 4. Para más información sobre la eliminación de aparatos usados, póngase en contacto con su ayuntamiento, el servicio de recogida de basuras o el establecimiento donde adquirió el producto. el que adquirió el producto.

#### **Este producto se ha fabricado de acuerdo con la Directiva de compatibilidad electromagnética 2004/108/CE y la Directiva de bajo voltaje 2006/95/CE.**

Representante europeo: LG Electronics Service Europe B.V. Veluwezoom 15, 1327 AE Almere, The Netherlands (Tel : +31–036–547–8940)

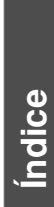

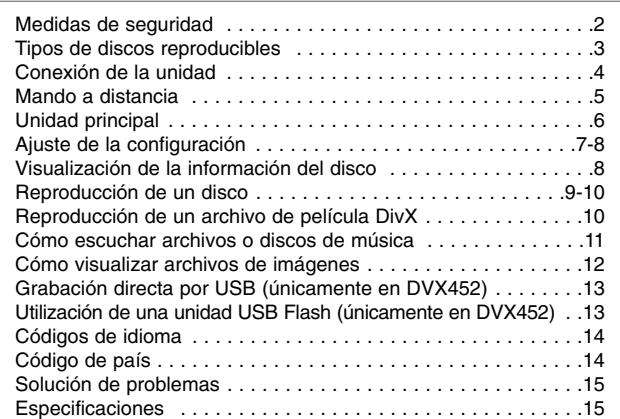

## **Tipos de discos reproducibles**

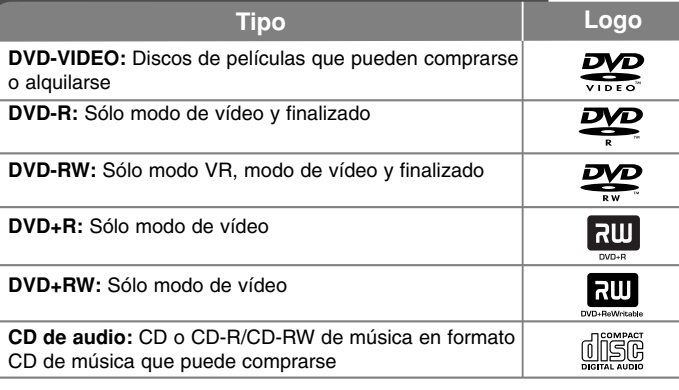

Esta unidad reproduce DVD±R/RW y CD-R/RW con archivos de títulos de audio DivX, MP3, WMA y/o JPEG. Algunos DVD±RW/DVD±R o CD-RW/ CD-R no pueden reproducirse en esta unidad debido a la calidad de grabación, al estado físico del disco o a las características del dispositivo de grabación y software autorizado.

#### **Acerca de la indicación del símbolo**

 $\overline{\mathscr{C}}$   $\circ$  " puede aparecer en su televisor durante el funcionamiento e indica que la función explicada en este manual del propietario no está disponible en ese disco.

#### **Códigos de región**

El código de región se encuentra impreso en la parte posterior de esta unidad. Esta unidad sólo puede reproducir discos DVD con el mismo código que el mostrado en la parte posterior de la misma, o el código "ALL".

- En la mayoría de los discos DVD observará el dibujo de la Tierra con uno o más números claramente visibles en la cubierta. Este número debe coincidir con el código regional de la unidad o, de lo contrario, el disco no podrá reproducirse.
- Si intenta reproducir un DVD con un código de región diferente al del reproductor, verá aparecer el mensaje "Check Regional Code" en la pantalla del televisor.

### **Copyright**

La ley prohíbe la copia, la transmisión, la exhibición, la transmisión por cable, la reproducción en público y el alquiler de material con copyright sin permiso del autor. Este producto dispone de la función de protección contra copia desarrollada por Macrovision. Algunos discos disponen de señales de protección contra copia. Al grabar y reproducir las imágenes de dichos discos, aparecerá ruido de imagen. Este producto incorpora tecnología de protección de derechos de autor amparada mediante patentes de EE.UU. y otras leyes de propiedad intelectual. La utilización de esta tecnología de protección de derechos de autor debe estar autorizada por Macrovision, estando dirigida exclusivamente al uso doméstico y otros medios de visualización limitados, salvo autorización contraria de Macrovision. Está prohibida la alteración o desmontaje de dicha tecnología.

LOS CONSUMIDORES DEBERÍAN RECORDAR QUE NO TODOS LOS TELEVISORES DE ALTA DEFINICIÓN SON TOTALMENTE COMPATIBLES CON ESTE PRODUCTO Y QUE PODRÍAN APARECER OBJETOS EXTRAÑOS EN LA IMAGEN. EN CASO DE PROBLEMAS EN LA IMAGEN DE 525 Ó 625 LÍNEAS DE ESCANEO (BARRIDO) PROGRESIVO, SE RECOMIENDA AL USUARIO CAMBIAR LA CONEXIÓN A LA SALIDA "STANDARD DEFINITION". EN CASO DE DUDAS EN RELACIÓN A LA COMPATIBILIDAD DE NUESTRO TELEVISOR CON ESTA UNIDAD MODELO 525p y 625p, LE ROGAMOS QUE SE PONGA EN CONTACTO CON NUESTRO CENTRO DE ATENCIÓN AL CLIENTE.

**Fabricado bajo la licencia de Dolby Laboratories. Dolby y el símbolo de la doble D son marcas comerciales de los Dolby Laboratories.**

**3**

**"DVD Logo" es una marca registrada de DVD format/Logo Licensing Corporation.**

# **Conexión de la unidad**

#### **Conexión de audio y vídeo**

Las conexiones de audio y video de la unidad disponen de un código de color (Amarillo para vídeo, rojo para audio derecho y blanco para audio izquierdo). Si la TV sólo dispone de una salida de audio (mono), conéctela a la conexión de audio izquierda de la unidad (blanco). Usando un cable de RCA a SCART, conecte los terminales del cable RCA (VIDEO OUTPUT/AUDIO OUTPUT (I/D)) en la VIDEO OUTPUT y AUDIO OUTPUT (I/D) correspondientes en la unidad y conecte el cable SCART a la conexión de la TV.

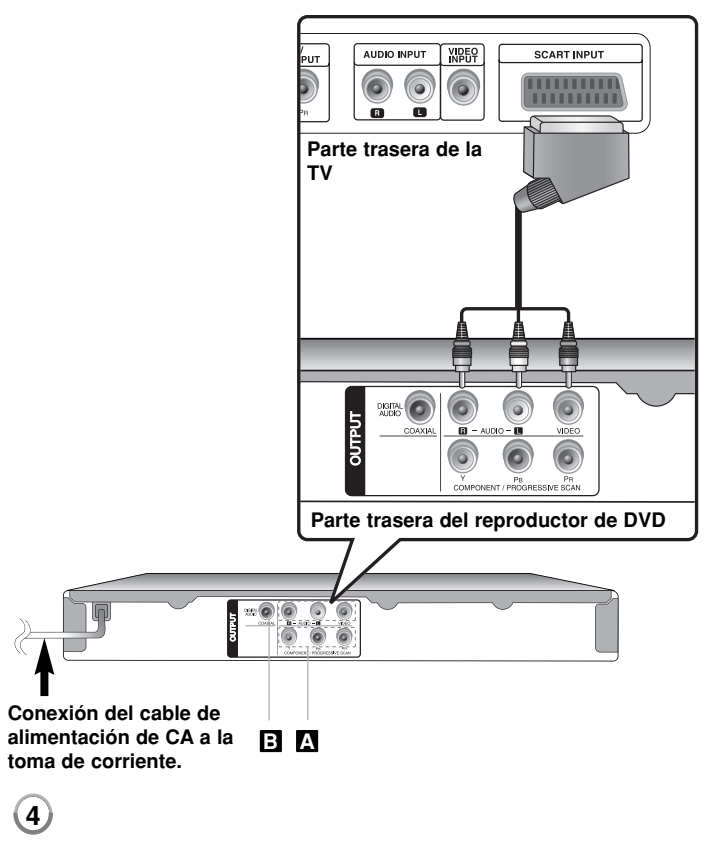

## **Conexión de la unidad - qué más puede hacer**

### **Conexiones de componente de vídeo A**

Conecte las tomas COMPONENT/PROGRESSIVE SCAN OUTPUT de la unidad a las tomas de entrada correspondientes de su televisor con el cable YPBPR.

- También deberá conectar los cables de audio derecho e izquierdo al televisor, o el cable de audio digital a su sistema estéreo.
- Si su televisor admite señales de formato progresivo, debe utilizar esta conexión y ajustar [Escáner Progressivo] a [Encendido] en el menú de configuración. (Consulte la página 7)

### **Conexión de salida de audio digital B**

Conecte una de las tomas DIGITAL AUDIO OUTPUT (COAXIAL) de la unidad a la toma correspondiente de su amplificador.

- Si el formato de audio de la salida digital no se ajusta a la capacidad de su amplificador, éste emitirá un fuerte sonido o, por el contrario, no reproducirá ningún sonido.
- Para ver el formato de audio del disco actual en la pantalla, pulse AUDIO.
- Esta unidad no realiza la descodificación interna (2 canales) de una pista de sonido DTS. Para disfrutar del sonido ambiente multicanal DTS, debe conectar esta unidad a un amplificador compatible con DTS mediante una de las salidas de audio digital de la unidad.

# **Mando a distancia**

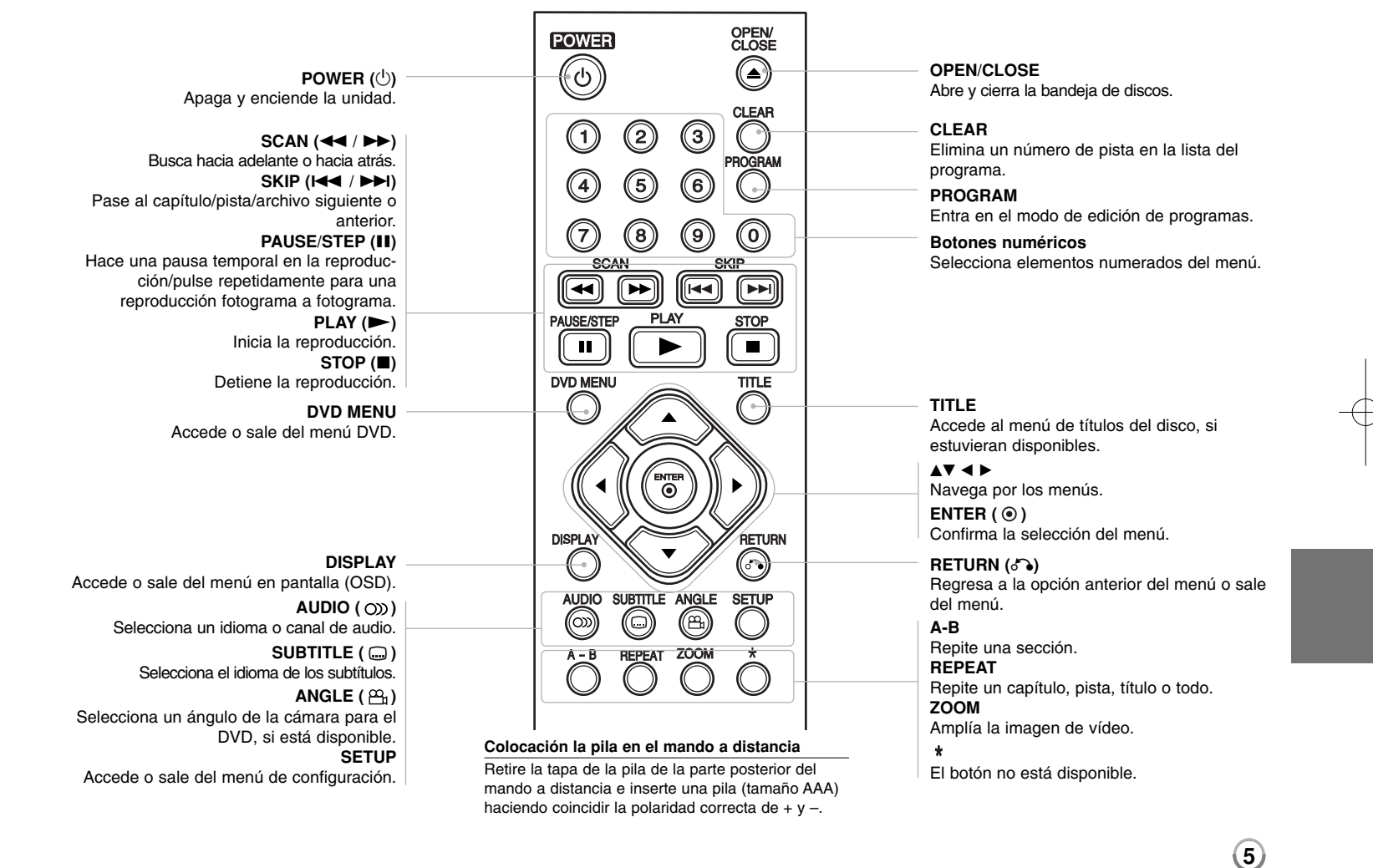

# **Unidad principal**

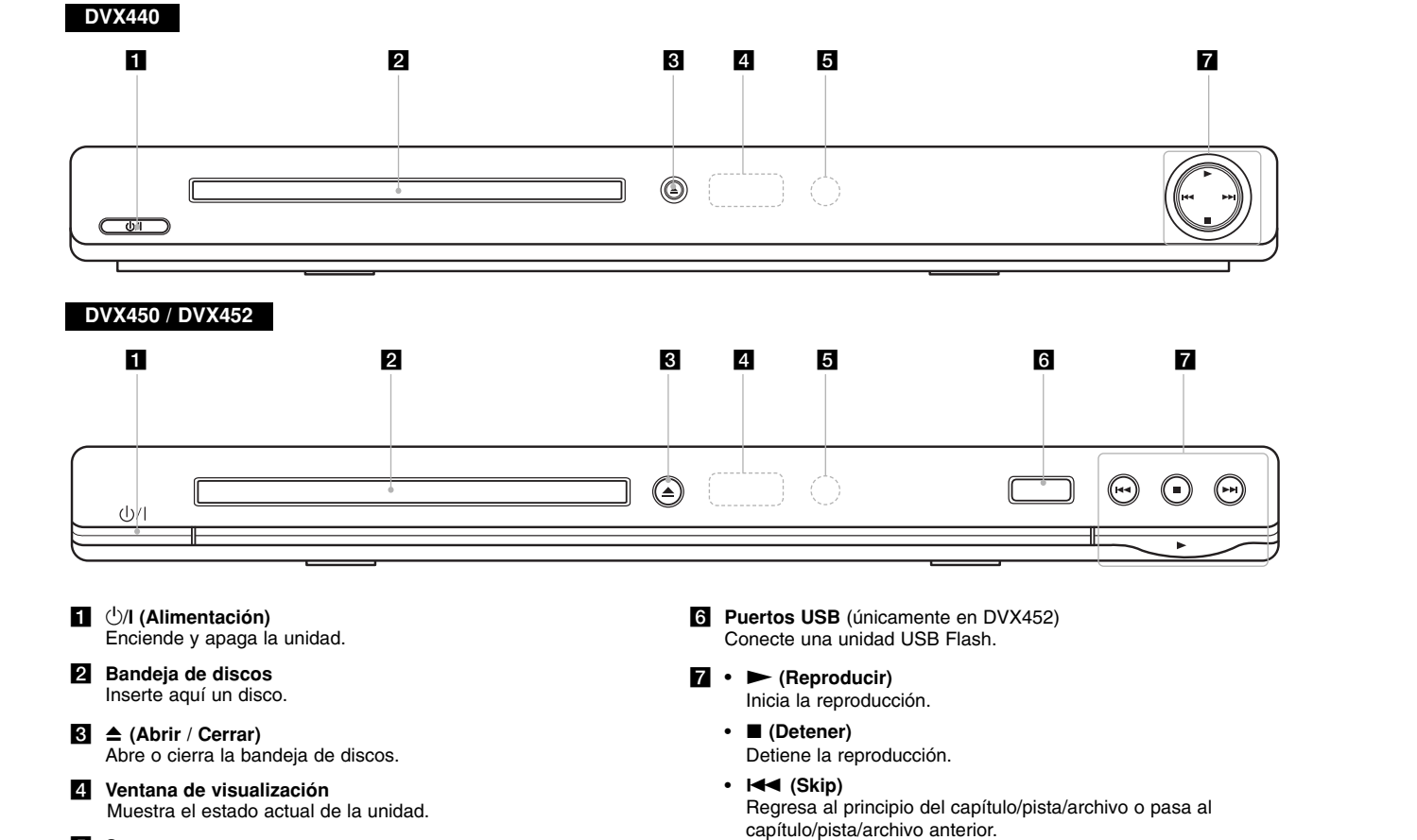

**5** Sensor remoto Dirija el mando a distancia hacia aquí.

**6**

• > **(Skip)** Pasa al capítulo/pista/archivo siguiente o anterior.

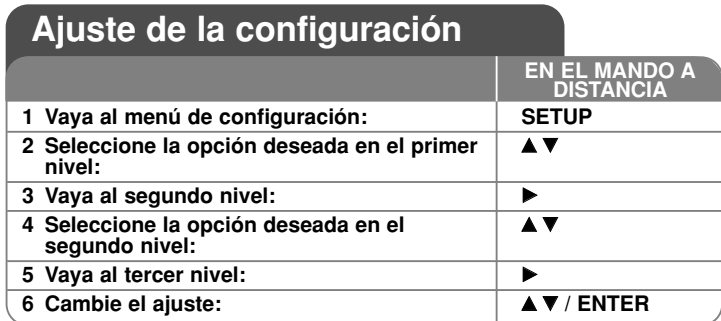

## **Ajuste de la configuración - qué más puede hacer**

#### **Cuando enciende la unidad por primera vez (opcional)**

El menú para la selección de idiomas aparecerá cuando encienda la unidad por primera vez. Debe seleccionar un idioma para utilizar la unidad. Utilice  $\blacktriangle \blacktriangledown \blacktriangle \blacktriangleright$ para seleccionar un idioma y, a continuación, pulse **ENTER.** Aparecerá el menú de confirmación. Utilice  $\blacktriangleleft$   $\blacktriangleright$  para seleccionar [Intro] y, a continuación, pulse **ENTER**.

#### **Ajuste de la configuración**

**Idioma del menú –** Seleccione un idioma para el menú de configuración y mensajes en pantalla.

**Audio del disco/Subtítulo/Menú –** Seleccione un idioma para el menú, audio y subtítulos del disco.

[Original]: Hace referencia al idioma original en que se grabó el disco. [Otros]: Para seleccionar otro idioma, pulse las botones numéricos y, a continuación, pulse **ENTER** para introducir el número correspondiente de cuatro dígitos según la lista de códigos de idioma. (Consulte la página 14) Si se equivoca al introducir un número, pulse **CLEAR** para borrarlo y, a continuación, corríjalo.

[Apagado] (para subtítulos del disco): Le permite desactivar los subtítulos.

#### **Ajuste de la configuración de visualización**

**Aspecto TV –** Seleccione el aspecto de la pantalla que desea a utilizar según la forma del televisor.

[4:3]: Selecciónelo cuando esté conectado un TV estándar 4:3. [16:9]: Selecciónelo cuando esté conectado un TV de pantalla panorámica16:9.

**Modo visualización –** Si selecciona 4:3, deberá definir cómo desea que se visualicen las películas y los programas panorámicos en su televisor.

[Letterbox]: Muestra una imagen panorámica con bandas negras en la parte superior e inferior de la pantalla.

[Panscan]: Rellena totalmente la pantalla 4:3, recortando la imagen según sea necesario.

#### **Escáner Progressivo (para conexiones de componente de vídeo)** – Le permite seleccionar si las tomas COMPONENT/PROGRESSIVE SCAN OUTPUT emiten señales progresivas. Si su televisor admite señales de formato progresivo, disfrutará la reproducción precisa en color y una imagen de alta calidad seleccionando [Encendido]. Si su televisor no admite señales de formato progresivo, seleccione [Apagado].

Si ajusta el barrido progresivo a [Encendido] por error, deberá reiniciar la unidad. En primer lugar, extraiga el disco de la unidad. A continuación, mantenga pulsado **STOP** durante cinco segundos. La salida de vídeo volverá al ajuste estándar y aparecerá una imagen en su televisor.

#### **Ajuste de la configuración**

**Dolby Digital / DTS / MPEG –** Seleccione el tipo de señal de audio digital cuando utilice una toma DIGITAL AUDIO OUTPUT.

[Secuencia de bits]: Seleccione esta opción cuando conecte la toma DIGITAL AUDIO OUTPUT de esta unidad a un amplificador con un decodificador MPEG o Dolby Digital, DTS incorporado.

[PCM] (para Dolby Digital / MPEG): Seleccione esta opción cuando conecte la clavija DIGITAL AUDIO OUTPUT de la unidad a un amplificador sin Dolby Digital o descodificador MPEG incorporado.

[Apagado] (para DTS): Seleccione esta opción cuando conecte la toma DIGITAL AUDIO OUTPUT de esta unidad a un amplificador sin un decodificador de DTS incorporado.

**Muestreo PCM (Frecuencia) –** Seleccione la frecuencia de muestreo de la señal de audio.

[48 KHz]: Las señales de audio siempre se convierten a 48 kHz. [96 KHz]: Las señales de audio siempre se emiten en su formato original.

**Ajuste de altavoz (Control de la gama dinámica) –** Hace que el sonido sea más nítido cuando se baja el volumen (Dolby Digital sólo). Configure [Encendido] para conseguir este efecto.

**Vocal** – Configure [Encendido] sólo cuando reproduzca un DVD de karaoke multicanal. Los canales de karaoke del disco se mezclan con el sonido estéreo normal.

#### **Ajuste de la configuración**

Debe ajustar la opción [Código de área] para utilizar las opciones de bloqueo. Seleccione la opción [Código de área] y, a continuación, pulse  $\blacktriangleright$ . Introduzca una contraseña de 4 dígitos y, a continuación, pulse **ENTER**. Escríbala de nuevo y, a continuación, pulse **ENTER** para confirmar. Si se equivoca al introducir el número, pulse **CLEAR** y, y después, corríjalo. Si olvida su contraseña, puede restablecerla. En primer lugar, extraiga el disco de la unidad. Vaya al menú de configuración y, a continuación, introduzca el número de seis dígitos "210499". "P CLr" aparecerá en la ventana de visualización y se borrará la contraseña.

**Índice –** Seleccione un nivel de clasificación. Cuanto menor sea el nivel, más restrictiva será la clasificación. Seleccione [Desbloqueo] para desactivar la clasificación.

**Contraseña –** Ajuste o cambie la contraseña para los ajustes de bloqueo. [Nuevo]: Introduzca una contraseña nueva de cuatro dígitos mediante las botones numéricos y, a continuación, pulse **ENTER**. Vuelva a introducir la contraseña para confirmar.

[Cambiar]: Introduzca la contraseña nueva dos veces tras introducir la contraseña actual.

**Código de área –** Seleccione un código para un área geográfica como el nivel de clasificación de la reproducción. Determina qué estándares de país se utilizan para clasificar DVD controlados por el Bloqueo paterno. (Consulte la página 14)

#### **Ajuste de otros valores**

**B.L.E. (Expansión del nivel de negros) –** Para seleccionar el nivel de negros de las imágenes reproducidas. Ajuste sus preferencias y la capacidad del monitor.

**DivX(R) VOD –** Le proporcionamos el código de registro de DivX® VOD (Video On Demand) que le permitirá alquilar y comprar vídeos usando el servicio DivX® VOD. Si necesita más información, visite www.divx.com/vod. Pulse **ENTER** cuando el icono [Selección] esté resaltado y podrá ver el código de registro de la unidad. Los vídeo que se descargue de DivX® VOD sólo podrán reproducirse en esta unidad.

**Veloc. de grab** (únicamente en DVX452) **–** puede escoger una tasa de bits para grabaciones directas por USB (96 kbps ó 128 kbps). Mayores tasas de bits, proporcionan una mejor calidad de sonido aunque utilizando más espacio en la unidad Flash USB. Consulte la página 13 para obtener información acerca de la grabación directa por USB.

## **Visualización de la información del disco**

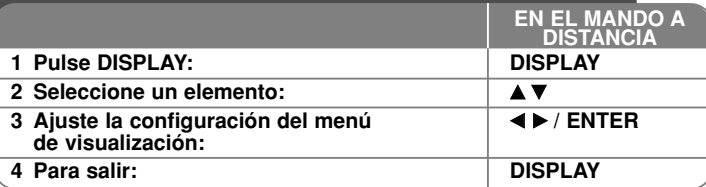

## **Visualización de la información del disco qué más puede hacer**

Puede seleccionar un elemento pulsando  $\blacktriangle\blacktriangledown$  y cambiar o seleccionar la configuración pulsando  $\blacktriangleleft$   $\blacktriangleright$  o usando los botones numéricos (0-9).

4 175 Número de título (o pista) actual/número total de títulos (o pistas)

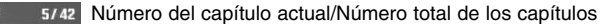

0:13:45 Tiempo de reproducción transcurrido

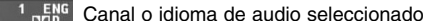

 $3/2.1$ CH

**OFF** Subtítulos seleccionados

1/1 Ángulo seleccionado/número total de ángulos

## **Símbolos utilizados en este manual**

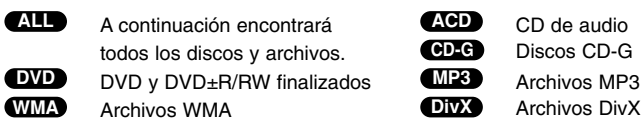

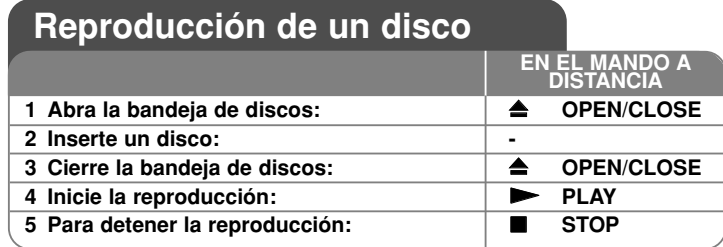

## **Reproducción de un disco - qué más puede hacer**

#### **Para detener la reproducción**

La unidad graba el punto de detención dependiendo del disco. "III" aparece **brevemente en pantalla. Pulse PLAY (** $\blacktriangleright$ **) para reanudar la reproducción** (desde el punto de la escena). Si pulsa de nuevo **STOP (**x **)** o extrae el disco  $($ " $\blacksquare$ " aparece en pantalla), la unidad eliminará el punto de detención. **(**Xx **=Detener para reanudar,** x **=Detener completamente)** El punto de reanudación podría eliminarse si se pulsa un botón (por ejemplo: POWER, OPEN/CLOSE, etc.).

#### **Reproducción de un DVD que incluya un menú DVD**

La mayoría de los DVD incluyen menús que se cargan antes que comience a reproducirse la película. Puede navegar por estos menús usando AV < ▶ o los botones numéricos para resaltar la opción que desee. Pulse **ENTER** para seleccionar la opción.

#### **Reproducción de un disco DVD-VR**

Esta unidad reproduce discos DVD-RW grabados usando el formato de grabación de vídeo (VR). Al insertar un disco DVD-VR, aparecerá el menú en pantalla. Utilice  $\blacktriangle \blacktriangledown$  para seleccionar un título y, a continuación, pulse **PLAY (** N**)**. Para visualizar el menú DVD-VR, pulse **DVD MENU** <sup>o</sup>**TITLE**. Algunos discos DVD-VR han sido creados con datos CPRM mediante una DVD RECORDER. El reproductor no admitirá este tipo de discos.

#### **Pasa al capítulo/pista/archivo siguiente/anterior ALL**

Pulse **SKIP (**>**)** para ir al siguiente capítulo/pista/archivo.

Pulse **SKIP (**.**)** para regresar al principio del capítulo/pista/archivo actual. Pulse **SKIP (**.**)** brevemente dos veces para regresar al capítulo/pista/archivo anterior.

#### **Para pausar la reproducción ALL**

**Pulse PAUSE/STEP (II)** para pausar la reproducción. Pulse PLAY ( $\blacktriangleright$ ) para reanudar la reproducción.

#### **Reproducción fotograma a fotograma DVD DivX**

**Pulse <b>PAUSE/STEP** (II) repetidamente para reproducir fotograma a fotograma.

#### **Reproducción repetida ALL**

Pulse **REPEAT** varias veces para seleccionar un elemento que repetir. El título, capítulo o pista actual se reproducirá repetidamente. Para volver a la reproducción normal, pulse **REPEAT** repetidamente para seleccionar [Apagado].

#### **Avance y retroceso rápido DVD DivX ACD WMA MP3**

Pulse **SCAN (<< o >>**) para avanzar o retroceder rápidamente durante la reproducción. Puede cambiar la velocidad de reproducción pulsando **SCAN (** $\blacktriangleleft$ **o**) repetidamente. Pulse **PLAY** ( $\blacktriangleright$ ) para continuar la reproducción a velocidad normal.

- DVD, DivX: **44444**  $\epsilon$  **4444**  $\epsilon$  **444**  $\epsilon$  **44**  $\ell$  **MB**  $\rightarrow$  **MBB**  $\rightarrow$  **MBBB**  $\rightarrow$  **MBBBBB**  $-$  ACD, WMA, MP3:  $\blacktriangleleft x$ 8  $\epsilon$   $\blacktriangleleft x$ 4  $\epsilon$   $\blacktriangleleft x$ 2 /  $\blacktriangleright x$ 2  $\rightarrow$   $\blacktriangleright x$ 4  $\rightarrow$   $\blacktriangleright x$ 8

#### **Repetición de una parte concreta (A-B) DVD DivX ACD**

Pulse **A-B** al principio de la parte que desee repetir y vuelva a hacerlo al final de la misma. Su porción seleccionada se repetirá de forma continua. Para volver a la reproducción normal, pulse **A-B** para seleccionar [Apagado].

#### **Selección de un idioma para los subtítulos DVD DivX**

Durante la reproducción, pulse **SUBTITLE ( )** repetidamente para seleccionar el idioma deseado para los subtítulos.

#### **Visualización desde un ángulo diferente DVD**

Si el indicador del ángulo aparece en pantalla durante un instante, puede seleccionar un ángulo de cámara diferente pulsando **ANGLE ( )** repetidamente.

#### **Para escuchar un audio diferente DVD DivX CD-G**

Durante la reproducción, pulse **AUDIO ( )** repetidamente para cambiar entre los métodos de codificación, canales e idiomas de audio disponibles.

#### **Para reducir la velocidad de reproducción DVD DivX (sólo en avance)**

Mientras la reproducción esté pausada, pulse **SCAN (Di**) para reducir la velocidad de reproducción en avance. Puede cambiar la velocidad de **reproducción pulsando <b>SCAN** ( $\blacktriangleright$ ) repetidamente. Pulse **PLAY** ( $\blacktriangleright$ ) para continuar la reproducción a velocidad normal.

#### **Visualización de una imagen de vídeo ampliada**

Durante el modo de pausa o reproducción, pulse **ZOOM** repetidamente para seleccionar el modo de zoom. Puede moverse por la imagen ampliada con los botones  $\triangle \blacktriangledown \blacktriangle \blacktriangleright$ . Pulse **CLEAR** para salir.

 $(100\% \rightarrow 200\% \rightarrow 300\% \rightarrow 400\% \rightarrow 100\%)$ 

#### **Visualización del menú de títulos DVD**

Pulse **TITLE** para visualizar el menú de títulos del disco, si está disponible.

#### **Visualización del menú del DVD DVD**

Pulse **DVD MENU** para visualizar el menú del disco, si está disponible.

#### **Para iniciar la reproducción desde el punto seleccionado DVD DivX**

Busca el punto de inicio del código de tiempo introducido. Pulse **DISPLAY** y, a continuación, seleccione el icono del reloj. Introduzca un tiempo Unnecessary pulse **ENTER**. Por ejemplo, para encontrar la escena situada en 1 hora, 10 minutos y 20 segundos, introduzca "11020" y pulse **ENTER**. Si se equivoca al introducir el número, pulse **CLEAR** para volver a hacerlo.

#### **Memoria de la última escena DVD ACD**

Esta unidad memoriza la última escena del último disco que se haya visualizado. La última escena visualizada permanece en la memoria incluso si retira el disco del reproductor o apaga la unidad. Si carga un disco con la escena memorizada, ésta se visualizará automáticamente.

#### **Salvapantallas**

El salvapantallas aparece cuando detiene la unidad durante un período de aprox. cinco minutos. Si el salvapantallas aparece durante cinco minutos, la unidad se apagará de forma automática.

#### **Selección del sistema**

Debe seleccionar el modo de sistema apropiado para su televisión. Extraiga todos los discos de la unidad, mantenga pulsado **PAUSE/STEP (** X**)** durante más de cinco segundos para poder seleccionar un sistema (PAL, NTSC, AUTO).

#### **Disco mezclado o (unidad USB Flash\_únicamente en DVX452) - DivX, MP3/WMA y JPEG**

Al reproducir un disco o unidad USB Flash que contenga archivos DivX, MP3/WMA y JPEG, puede seleccionar qué menú de archivos desea reproducir pulsando **TITLE**.

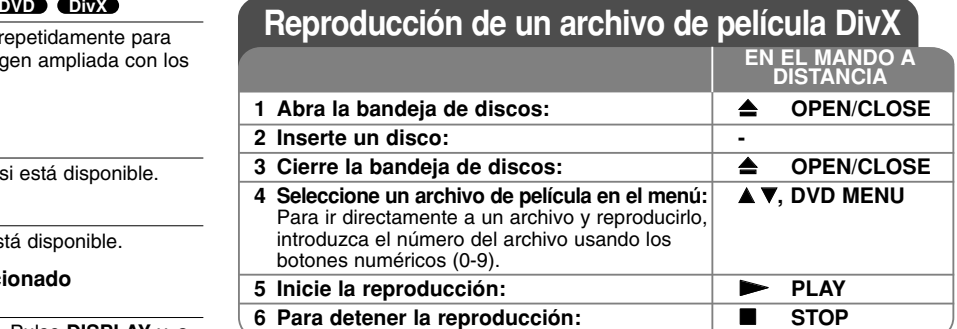

## **Reproducción de un archivo de película DivX qué más puede hacer**

### **Para cambiar el conjunto de caracteres y visualizar los subtítulos DivX ® correctamente**

Mantenga pulsado **SUBTITLE** 3 segundos durante la reproducción. Aparecerá el código de idioma. Pulse  $\blacktriangleleft$   $\blacktriangleright$  para seleccionar otro código de idioma hasta que los subtítulos aparezcan correctamente y, a continuación, pulse **ENTER**.

#### **Requisitos de archivos DivX**

La compatibilidad de los archivos DivX con este reproductor se limita de la siquiente manera:

- Resolución disponible: 720 x 576 (An. x Al.) píxeles
- Los nombres de archivo de subtítulos y DivX están limitados a 20 caracteres
- •Extensiones de los archivos DivX: ".avi", ".mpg", ".mpeg"
- • Subtítulos DivX reproducibles: SubRip (.srt / .txt), SAMI (.smi), SubStation Alpha (.ssa/.txt), MicroDVD (.sub/.txt), SubViewer 2.0 (.sub/.txt), TMPlayer (.txt), DVD Subtitle System (.txt)
- Formato de códec reproducible: "DIVX3.xx", "DIVX4.xx", "DIVX5.xx", "MP43", "3IVX"
- Esta unidad sólo admite la función de reproducción con DivX 6.0.
- Formato de audio reproducible: "Dolby Digital", "DTS", "PCM", "MP3", "WMA"
- •Frecuencia de muestreo: entre 8 - 48 kHz (MP3), entre 32 - 48 kHz (WMA)
- • Velocidad de bits: entre 8 - 320 kbps (MP3), entre 32 - 192 kbps (WMA), menos de 4 Mbps (archivo DivX)
- Formato CD-R/RW, DVD±R/RW: ISO 9660
- Máximo número de archivos/carpetas: menos de 600 (número total de archivos y carpetas)

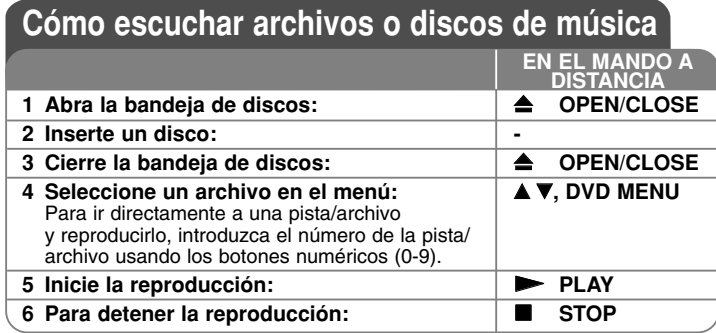

## **Cómo escuchar archivos o discos de música qué más puede hacer**

### **Creación de su propio programa**

Puede reproducir el contenido de un disco en el orden que desee si organiza las canciones del disco. Para agregar canciones a la lista de programas, pulse **PROGRAM** para introducir el modo de edición de programas (la marca @ aparece en el menú). Seleccione la canción deseada en la [Lista ] y, a continuación, pulse **ENTER** para agregarla a la lista de programas. Seleccione una canción desde la lista de programas y, a continuación, pulse **ENTER** para iniciar la reproducción programada. Para eliminar una canción de la lista de programas, seleccione la que desee eliminar y, a continuación, pulse **CLEAR** en el modo de edición de programas. Para eliminar toda la música de la lista de programas, seleccione [Eliminar todo] y, a continuación, pulse **ENTER** en el modo de edición de programas. El programa se elimina cuando se extrae el disco o se apaga la unidad.

#### **Reproducción de un disco CD-G**

Cuando inserte un disco CD-G, verá aparecer un menú en pantalla. Utilice  $\blacktriangle\blacktriangledown$ **para seleccionar una pista y, a continuación, pulse <b>PLAY** ( $\blacktriangleright$ ). Para visualizar el menú CD-G durante la reproducción, pulse dos veces **STOP (**x **)**. Puede visualizar el menú de configuración pulsando **SETUP** sólo cuando aparezca el menú CD-G en pantalla.

#### **Visualización de la información del archivo (ETIQUETA ID3)**

Mientras reproduce un archivo MP3 que contiene información del archivo, puede visualizarla pulsando **DISPLAY** repetidamente.

#### **Requisitos del archivo de música MP3/WMA**

La compatibilidad de MP3/WMA con esta unidad se limita de la siguiente manera:

- Extensiones de los archivos: ".mp3", ".wma"
- Frecuencia de muestreo: entre 8 48 kHz (MP3), entre 32 48kHz (WMA)
- Velocidad de bits: entre 8 320kbps (MP3), entre 32 192kbps (WMA)
- Formato CD-R/RW, DVD±R/RW: ISO 9660
- Máximo número de archivos/carpetas: menos de 600 (número total de archivos y carpetas)

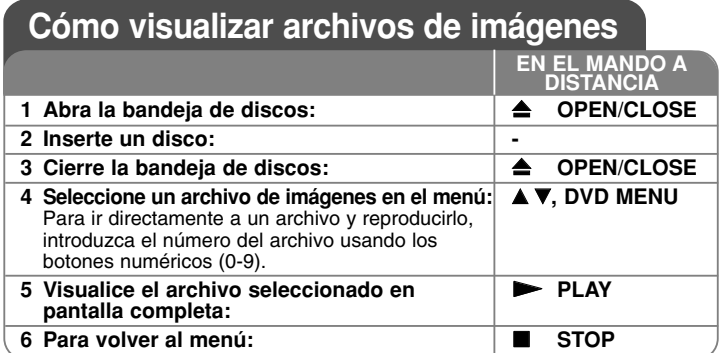

## **Cómo visualizar archivos de imágenes - qué más puede hacer**

#### **Cómo visualizar archivos de imágenes como una presentación**

Utilice **AV < ▶** para resaltar el icono (**III**) y, a continuación, pulse **ENTER** para iniciar la reproducción. Puede cambiar la velocidad de la presentación con  $\blacktriangleleft$  $\blacktriangleright$  cuando esté resaltado el icono ( $\blacksquare_0$ ).

#### **Para saltar a la imagen anterior/siguiente**

Pulse SKIP (I< o ▶▶I) para visualizar la imagen anterior/siguiente.

#### **Para rotar una imagen**

Utilice ▲▼ para rotar una imagen en pantalla completa hacia la derecha o la izquierda mientras visualiza la imagen.

#### **Para pausar una presentación**

Pulse **PAUSE/STEP (** X**)** para pausar una presentación. Pulse **PLAY (**  N**)** para reanudar la presentación.

#### **Para escuchar música durante la presentación**

Podrá escuchar música durante la presentación de diapositivas si el disco contiene archivos de música y fotos combinados. Utilice  $\blacktriangle \blacktriangledown \blacktriangle \blacktriangleright$  para resaltar el icono ( $\overline{u_{1}}$ ) y, a continuación, presione **ENTER** para iniciar la presentación de diapositivas.

#### **Para visualizar de una imagen ampliada**

Mientras visualiza una imagen en pantalla completa, pulse **ZOOM** repetidamente para seleccionar el modo de zoom. Puede moverse por la imagen ampliada utilizando los botones **AV4 ▶**. Pulse **CLEAR** para salir.

#### **Requisitos del archivo de imágenes**

La compatibilidad de los archivos JPEG con esta unidad se limita limitada de la siguiente manera:

- Extensiones de los archivos: ".jpg"
- Tamaño de la foto: Inferior a 2 MB recomendado
- Formato CD-R/RW, DVD±R/RW: ISO 9660
- Máximo número de archivos/carpetas: menos de 600 (número total de archivos y carpetas)

## **Grabación directa por USB (únicamente en DVX452)**

Conecte el dispositivo Flash USB a la unidad antes de grabar. Ajuste la opción [Veloc. de grab] en [96 kbps] ó [128 kbps] según se precise. (Consulte la página 8)

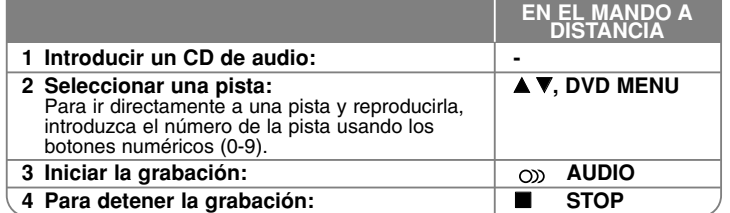

#### **Modo de grabación**

Puede grabar la pista que desee o todas las pistas de un CD de audio en un dispositivo Flash USB.

- Grabación de una pista: Presione **AUDIO** en modo reproducción, pausa o reanudar parada.
- Grabación del disco: Presione el botón **AUDIO** en modo de parada total.
- • Grabación de una lista programada: En modo de parada total, presione **AUDIO** tras seleccionar una pista de la lista programada.

#### **Notas relativas a la grabación directa por USB**

- 
- La grabación sólo está disponible para pistas de CDs de audio. Si utiliza esta función, la carpeta "CD\_REC" se creará automáticamente en el dispositivo Flash USB cuando el archivo(s) musical se guarde en él.
- Si retira la unidad Flash USB o apaga o abre la unidad durante la grabación, podría causar averías.
- No hay sonido durante la grabación.
- Si el espacio libre del dispositivo Flash USB no es suficiente, la función de grabación no está disponible. Para incrementar el espacio libre, elimine archivos del dispositivo utilizando su PC.
- No podrán grabarse discos CD-G y CDs de audio codificados en DTS.
- Esta unidad no admite discos duros externos, lectores multi-tarjeta, dispositivos USB con particiones múltiples, dispositivos bloqueados ni reproductores MP3.
- Formato de grabación: archivo MP3
- Tasa de bits de codificación: 96 kbps / 128 kbps
- Máximo número de archivos/carpetas: menos de 600 (número total de archivos y carpetas)

La copia sin autorización de material protegido, incluyendo software, archivos, radiodifusiones y grabaciones de sonido, puede conllevar una infracción de las leyes de copyright y constituir un delito. Este equipo no debe ser utilizado con tales fines. **Sea responsable**

**Respete los derechos y las leyes de copyright**

## **Utilización de una unidad USB Flash (únicamente en DVX452)**

Puede reproducir archivos MP3/WMA/JPEG/DivX en la unidad Flash USB con la versión 2.0 / 1.1.

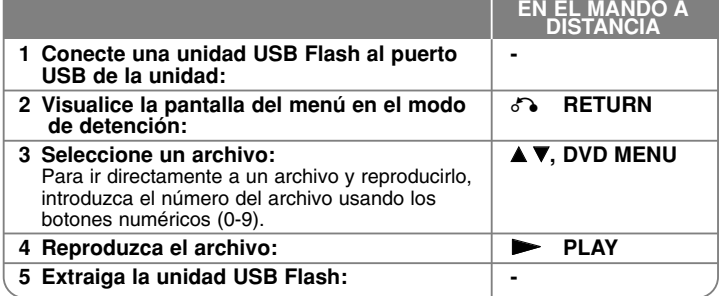

#### **Notas acerca de las unidades USB Flash**

- Puede cambiar el modo USB y DISC pulsando **RETURN** ( $\delta$ <sup>-</sup>•) sólo en modo de detención.
- •No extraiga el dispositivo USB mientras esté en funcionamiento.
- • Recomendamos realizar regularmente copias de seguridad para evitar pérdidas de datos.
- • Si utiliza un cable de extensión USB o un concentrador USB, puede que el dispositivo USB no sea reconocido.
- Se pueden reproducir archivos de música (MP3/WMA), de imagen (JPEG) y DivX. Si desea más información acerca de cada archivo, consulte las páginas correspondientes.
- Esta unidad no es compatible cuando el número total de archivos es superior a 600.
- Velocidad de bits: entre 8 320 kbps (MP3), entre 32 192 kbps (WMA), menos de 4 Mbps (archivo DivX)
- La función USB de esta unidad no es compatible con todos los tipos de dispositivo USB.
- No admite cámaras digitales ni teléfonos móviles.
- • El puerto USB de la unidad no puede conectarse a un PC. La unidad no puede usarse como un dispositivo de almacenamiento.

# **Códigos de idioma**

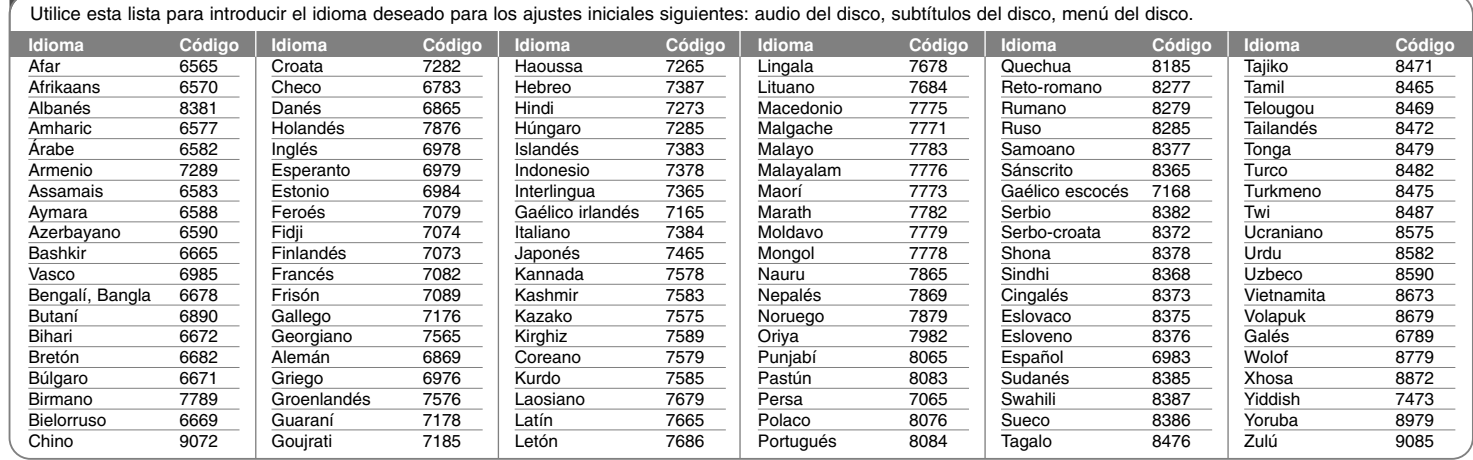

# **Código de país**

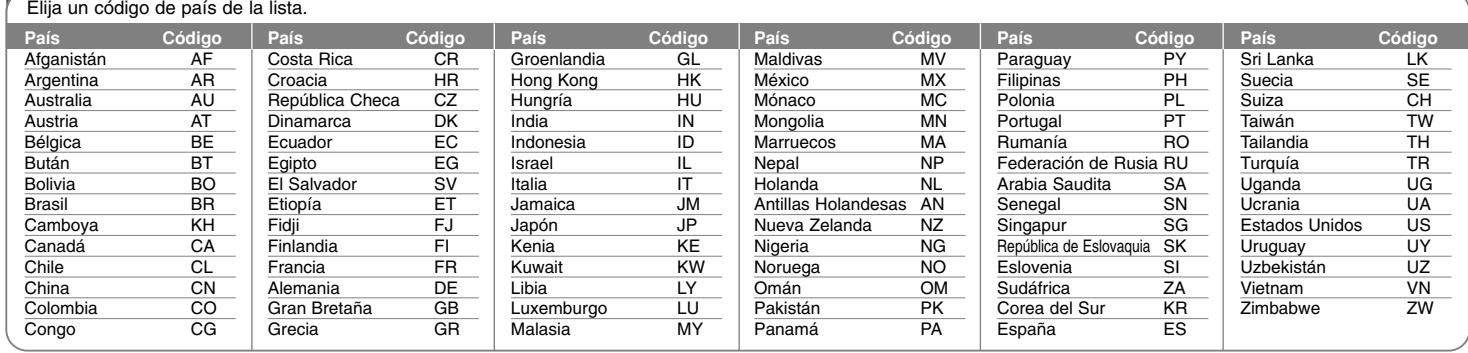

# **Solución de problemas**

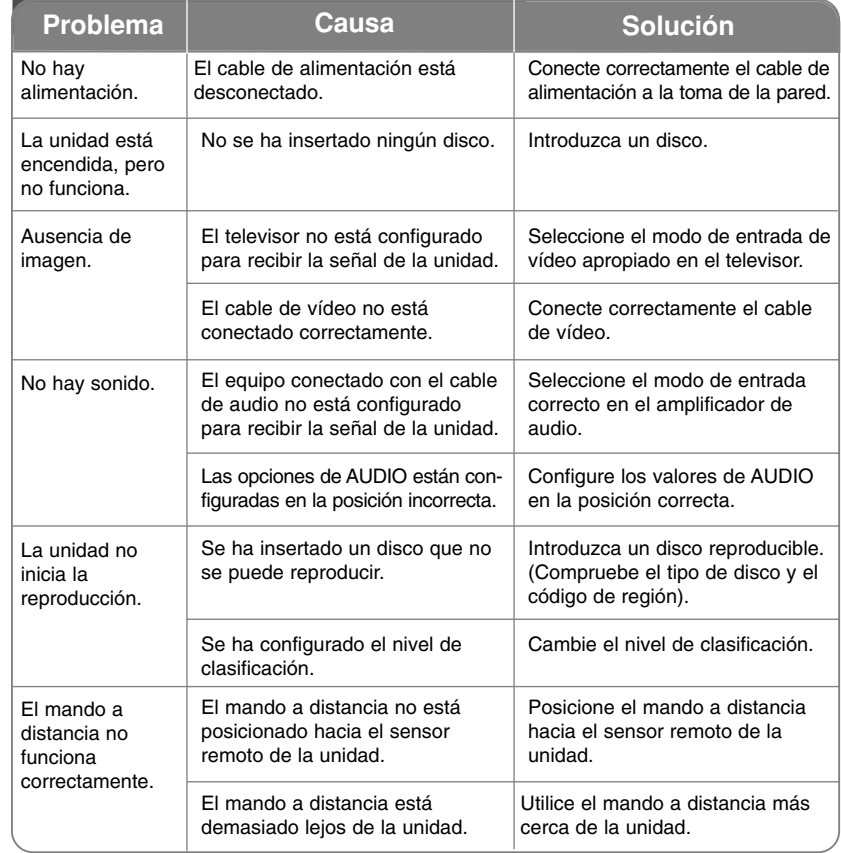

# **Especificaciones**

## **General**

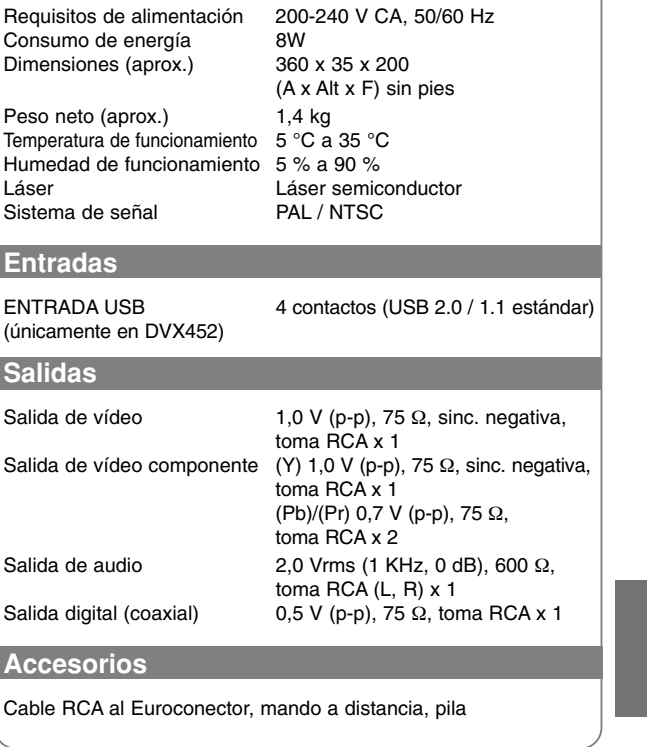

**El diseño y las especificaciones están sujetos a cambio sin previo aviso.**